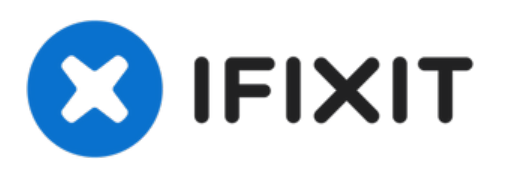

# 更换微软**Surface Pro 4**的固态硬盘

拆卸或更换微软Surface Pro 4的固态硬盘

撰写者: StacyAnn Brown

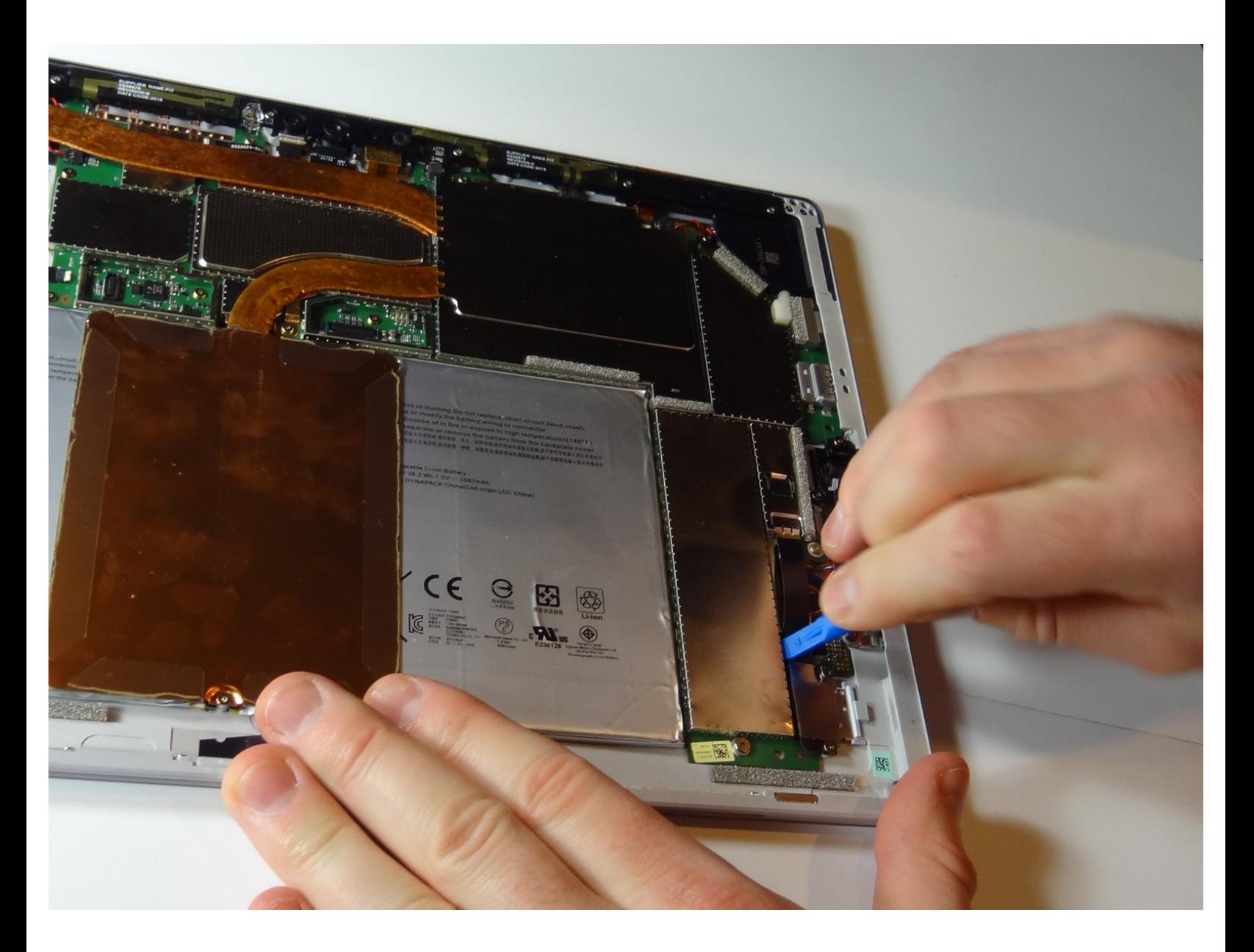

### 介绍

Surface Pro 4使用了M.2接口的三星固态硬盘。本指南介绍了在它坏了,或是你想拓展空间的情况下 如何更换固态硬盘。

## 工具**:**

- Small Plastic [Spudger](https://eustore.ifixit.com/products/spudger) (1)
- Tesa [61395](https://eustore.ifixit.com/products/tesa-61395-tape) Tape (1)
- [Microfiber](https://eustore.ifixit.com/products/microfiber-cleaning-cloths) Cleaning Cloths (1)
- [Heat](https://eustore.ifixit.com/products/heat-gun) Gun (1)
- [Isopropyl](https://www.amazon.com/Amazon-Brand-Isopropyl-Antiseptic-Technical/dp/B07NFSFBXQ/ref=sr_1_4?crid=315SVI2J96XF5&keywords=99%2525+alcohol+isopropyl&qid=1578524337&sprefix=99%2525+%252Caps%252C245&sr=8-4) Alcohol (1)
- iFixit [Opening](https://eustore.ifixit.com/products/ifixit-opening-picks-set-of-6) Picks (Set of 6) (1)
- iFixit [Opening](https://eustore.ifixit.com/products/ifixit-opening-tool) Tool (1)
- [Suction](https://eustore.ifixit.com/products/suction-handle) Handle (1)
- T4 Torx [Screwdriver](https://eustore.ifixit.com/products/t4-torx-screwdriver) (1)
- [Spudger](https://eustore.ifixit.com/products/spudger) (1)

```
章节:
```
- 1 TB [Crucial](file:///Item/1_TB_GB_M2_SSD) P5 3D NAND PCle M.2 SSD
- (1)
- Surface Pro 4 [Adhesive](file:///Item/Surface_Pro_4_Adhesive_Strips) Strips (1)

#### 步骤 **1 —** 固态硬盘

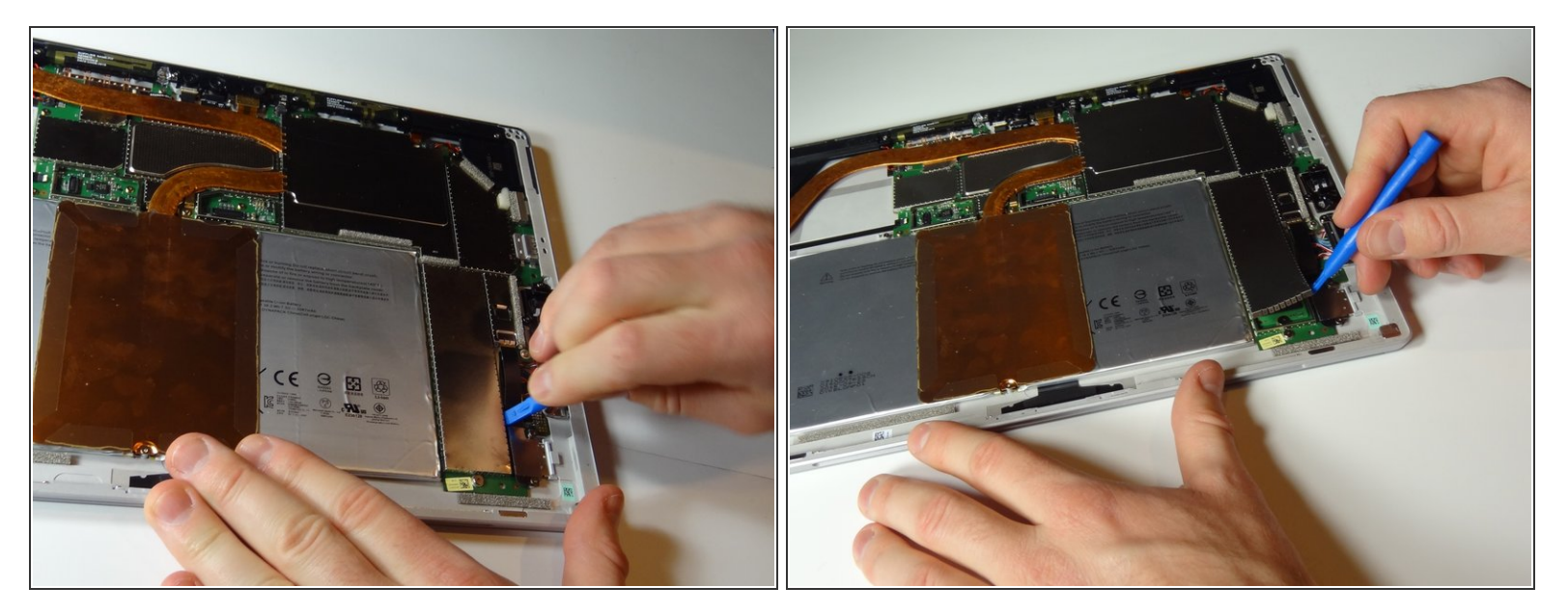

用蓝色撬棒工具将保护固态硬盘的金属罩边缘一周撬松。

#### 步骤 **2**

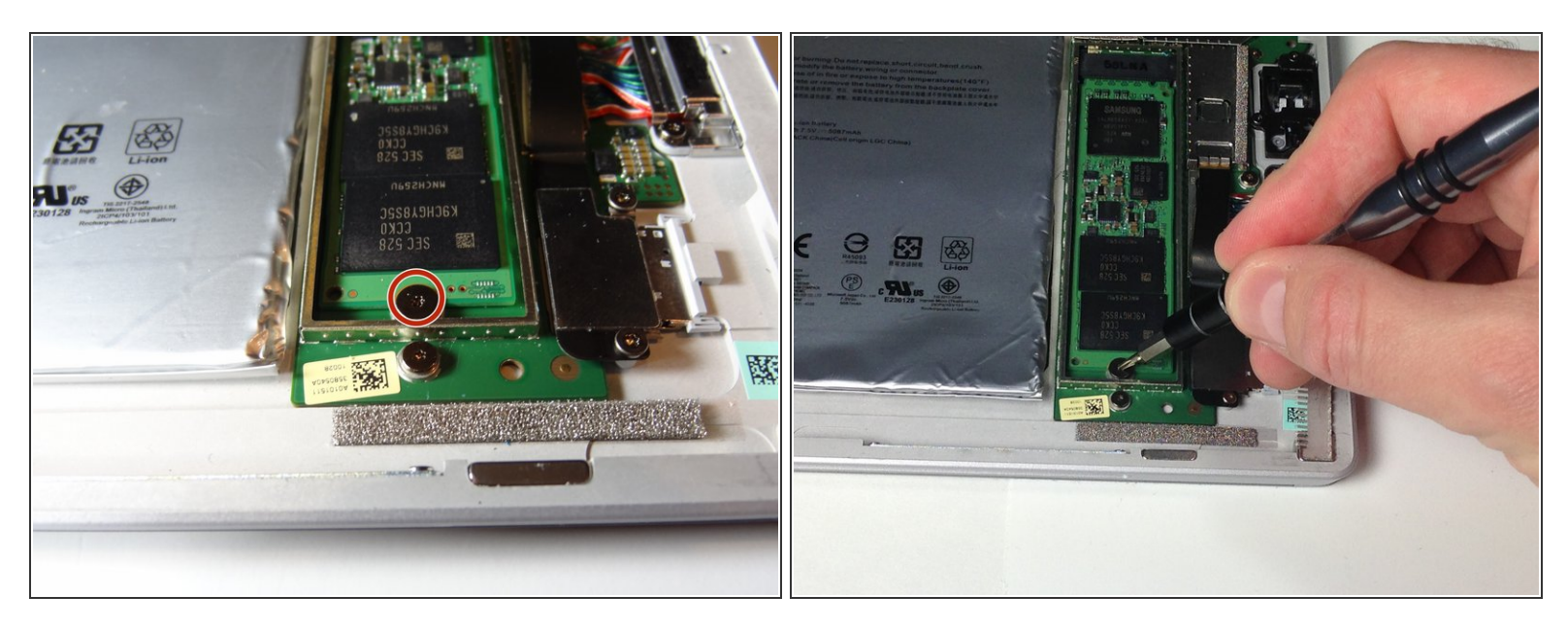

卸下固定固态硬盘的一颗1.0 mm梅花(Torx) T4螺丝。

#### 步骤 **3**

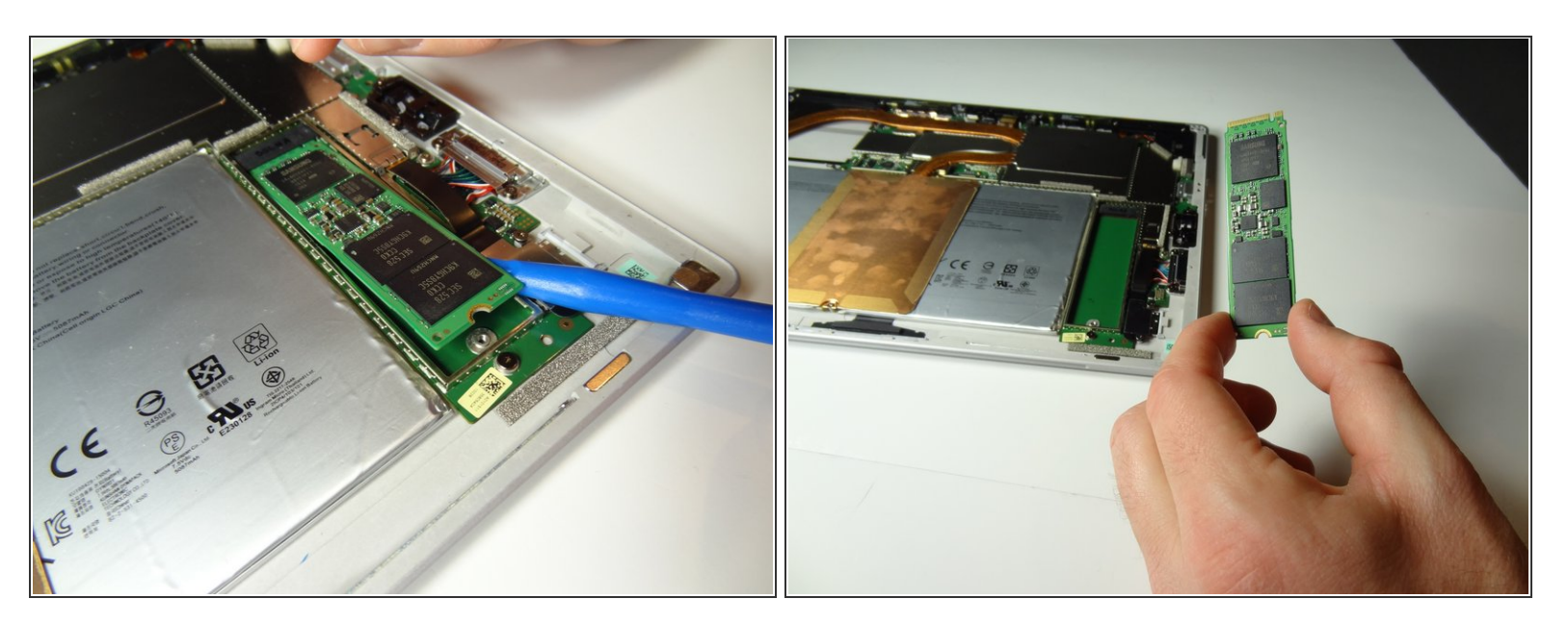

● 用蓝色撬棒工具或撬棒(Spudger)轻轻地撬起固态硬盘并用手指拿住它。向你的方向拉出就可以从设 备上卸下固态硬盘了。

参考步骤的相反顺序以重新安装你的设备。